## **Service Exchange Manager dialog**

The **Service Exchange Manager** dialog enables analysis and management of the Service Exchanges data. You can:

- Edit existing Service Exchanges by adding new Service Exchange Items
- Realize or ignore existing Service Exchanges on selected relationships
- $\bullet$ Change the Service Exchange Item  $\overline{\mathbf{X}}$  Service Exchange Manager **Manage Service Exchanges** sting Service Exchanges by addin ■ Add 합 Delete <mark>품 Show Inherited 품 Show Aggregated</mark> ■ Redefine 맑 칞 Affected Diagrams Filter:  $Q$ Service Exchange Producing Service<br>Function **Consuming Service**<br>Function  $\frac{1}{2}$  Realize Exchange Exchange Name Sending Service **Receiving Service** Item i OI5 Funds Regular **No. 1998** Inherited / Aggregated Realize All Realize None Close Help
- $\bullet$ Review producing and consuming Service Function pairs and remove the ones that are not needed
- Review the list of diagrams that display the Realizing Elements of the selected Exchange

## To open a **Service Exchange Manager** dialog

- 1. Select a Service Association, Service Connector, Service Control Flow, Service Object Flow, or Service Message in the diagram pane.
- 2. On the smart manipulator, click  $\overline{D}$ . The **Service Exchange Manager** dialog opens.

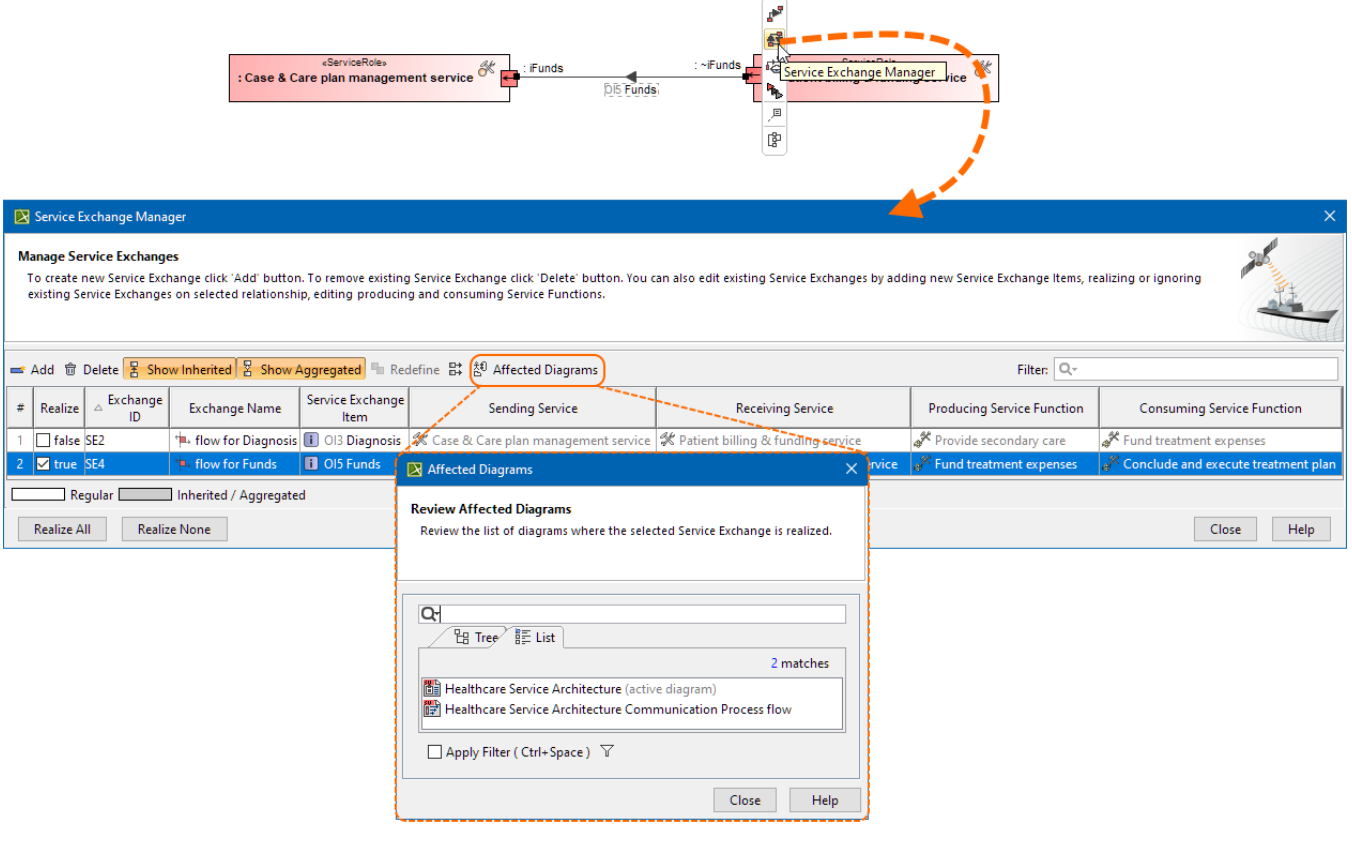

## **Related pages**

- [Working with Services Connectivity diagram](https://docs.nomagic.com/display/UAF12P2024x/Working+with+Services+Connectivity+diagram)
- [Realized Service Exchange wizard](https://docs.nomagic.com/display/UAF12P2024x/Realized+Service+Exchange+wizard)
- [Producing and Consuming Service Functions dialog](https://docs.nomagic.com/display/UAF12P2024x/Producing+and+Consuming+Service+Functions+dialog)